## **PRENTICE COMPUTER CENTRE**

UNIVERSITY OF QUEENSLAND, ST. LUCIA, QUEENSLAND, AUSTRALIA. 4067.

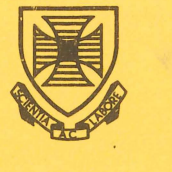

# **NEWSLETTER**

#### N-255 8-September-80

## **CONTENTS**

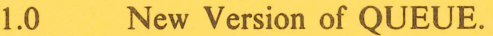

- 2.0 Enhancement to TXTMEN The Text Processing Menu System.
- 3.0 System 1022 Special Interest Group.
- 4.0 Information Concerning Courses.
- 5.0 Recorded Message Service.
- 6.0 Systems Performance July & August.

Authorized by the Director of the Computer Centre

### Principal Service Centres

#### Extensions

 $\mathbb{R}^2$ 

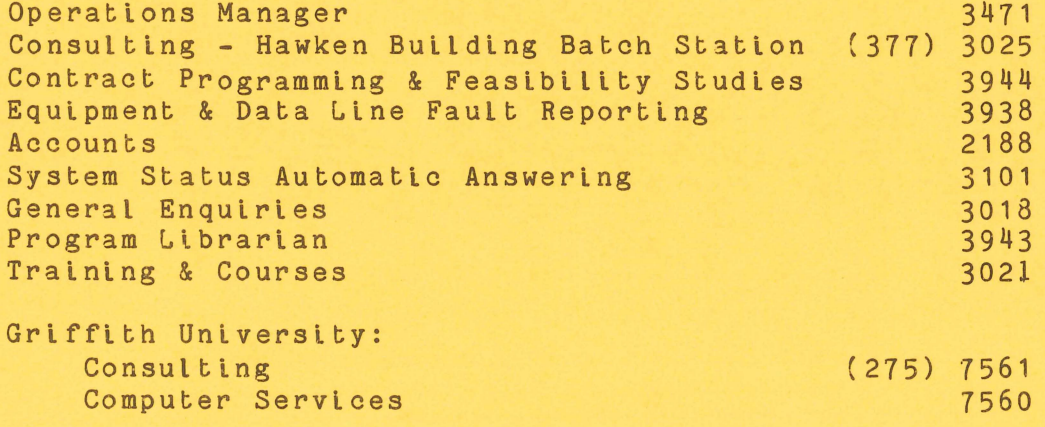

 $\sim$ 

 $\mathcal{A}$ 

 $\bullet$ 

#### 1.0 NEW VERSION OF QUEUE

QUEUE is a set of programs which accepts jobs from users for placement in a queue for processing (e.g. (a) an input queue for jobs submitted to batch or (b) an output queue for each output device such as the various lineprinters, plotters etc.) and then controls these queues of jobs awaiting processing. Some knowledge of QUEUE allows the user to monitor the passage of his jobs to the point of processing. (e.g. Q/L [p,pn] lists all of [p,pn]'s files on the various input/output queues. Basic information is available on HLP: QUEUE. HLP) .

A new version of QUEUE is available on SYS:. This version contains some new features and some modifications to the previous version.

The long awaited means of changing requests from one queue to another is now available via a command of the form

#### .PRINT LPT30:JOB=/MODIFY/DEVICE:LPT01

which in this case would change all of the users jobs named 'JOB' from the Commerce lineprinter queue (LPT30) to the main queue (LPT01).

A new switch (/STATUS) will list some information about the spooler that is processing a given queue. For example

#### . PRINT/STATUS

will give some information on the state of all lineprinter queues. This information contains the name of the queue, the name of the spooler processing the queue, the name of the physical device associated with the queue, the name of the forms that are mounted and whether or not they are frozen (not to be removed), the maximum limit for the spooler (number of jobs if input queue, number of pages, metres etc if output queue), the number of jobs currently being processed, and whether or not the spooler is scheduling.

Changes have been made to the way that the switch /DISPOSE:RENAME (or /DELETE) is processed. The noticeable differences are that the name of the first file will now be used as the job name (rather than a name like LPxxxx), and the full original filename and extension will appear on the file header on the printed listing (rather than just the filename) .

Other new switches (MINPRI, MAXPRI, LFORMS and LSTRUCTURE) may be used to select which jobs are to be listed in a queue listing. MINPRI specifies the minimum priority to be listed and MAXPRI specifies the maximum. Thus to list input jobs with a priority or 4 or less use

#### .SUBMIT/MAXP:4

or to list jobs on the main line-printer queue with priorities of 3 or

N-255 8Sept80

4 use

#### .PRI LPT01:/MINP:3/MAXP:4

LFORMS: xxx means list only those jobs requiring form type "xxx". LSTRUCTURE:xxx means list only those jobs queued from structure "xxx".

The switch SUPERSEDE on an input request means supersede the log file rather than appending to it.

The switch QNAME:xxx may be used to set the user name for the job to "xxx".

Some extra options are now available on deferred requests. You may now specify the forms type', forms limit, and an annotation via the normal switches FORMS, LIMIT (or PAGES etc), and NOTES. Thus to create a request containing all deferred output which will print on forms type WHITE use:

#### .PRINT /DEFER/FORMS:WHITE

Mark Robbie extension 3023

#### 2.0 ENHANCEMENT TO TXTMEN = THE TEXT PROCESSING MENU SYSTEM

Text and word processing facilities exist to allow users to prepare documents (such as office-documents, papers, theses etc.) styled to the user's choice. While output may commonly be directed to terminal or lineprinter, users desiring a higher-quality final product can elect to produce the final document on a DIABLO terminal or else make use of the typesetting facility (which accesses a commercial photocomposition machine to produce high-quality bromides which may contain a variety of typefaces, styles, sizes etc.). It is proposed that by first semester 1981, the Centre will also provide a service whereby users may direct output to a Sanders multi-font printer.

Whatever the final destination, the entire process, from creation of a text file through subsequent editing to final product, can be accomplished through the text-processing system called TXTMEN.

The text processing menu system has been enhanced by the inclusion of a special program to process the SEND command when the output device is the DIABLO. This new program suspends output after form-feeds and after a negative vertical paper movement which is followed by a reset of the left margin. Output is also suspended before typing any of the file and after the whole file has been typed.

N-255 8Sept80

When output is suspended the DIABLO bell is rung and the PAUSE program waits for a character to be typed. PAUSE resumes typing the file after a character is typed on the keyboard. PAUSE turns off echo so the character typed may be any normal printing character.

PAUSE resets the terminal characteristics to be TTY FORM TAB NO ECHO while it is typing and restores them to their initial setting before exiting or if a ^C is typed. However, if PAUSE is interrupted by a ^C the DIABLO terminal may be left in a state where vertical paper spacing left margin and other parameters are in an unusual state. The simplest way to rectify this is to power the DIABLO off then on again.

This enhancement should be particularly useful for output on special forms or for multiple column output.

> Andrew Broughton extension 2836

#### 3.0 SYSTEM 1022 SPECIAL INTEREST GROUP

It has been suggested that the Group should meet earlier in the afternoon so our next meeting will be held at 3 pm on Wednesday 1 October in the Client Room, Hawken Building. The special topics will be the use of the ALTER mode in the SOS Editor and the TRANSACT command in 1022.

For those unfamiliar with the ALTER mode, it provides a character by character approach to editing a single line of text and is particularly useful in editing the format list of a print command where there are likely to be several occurences of the same group of characters.

> Tony Bird extension 3944

N-255 8Sept80

#### 4.0 INFORMATION CONCERNING COURSES

Below are listed the courses to be offered by the Centre during November. A similar range of courses (with the possible addition of courses in VG, Typesetting and Plotting) will be arranged during early 1981. Details of the 1981 courses will appear in later newsletters.

#### Note:

The Introductory Course is provided for users with little or no previous experience with the DEC-10 system and cover terminal usage, fundamental monitor and editing commands, and batch processing. Users not familiar with these areas must attend an introductory course before enrolling in any other courses.

For this reason, three introductory courses will be offered in the November series. New users may then prefer to defer enrolments in other courses until early 1981 to allow themselves time to practice the basic ideas and techniques before embarking on further work.

#### 4.1 Courses for November

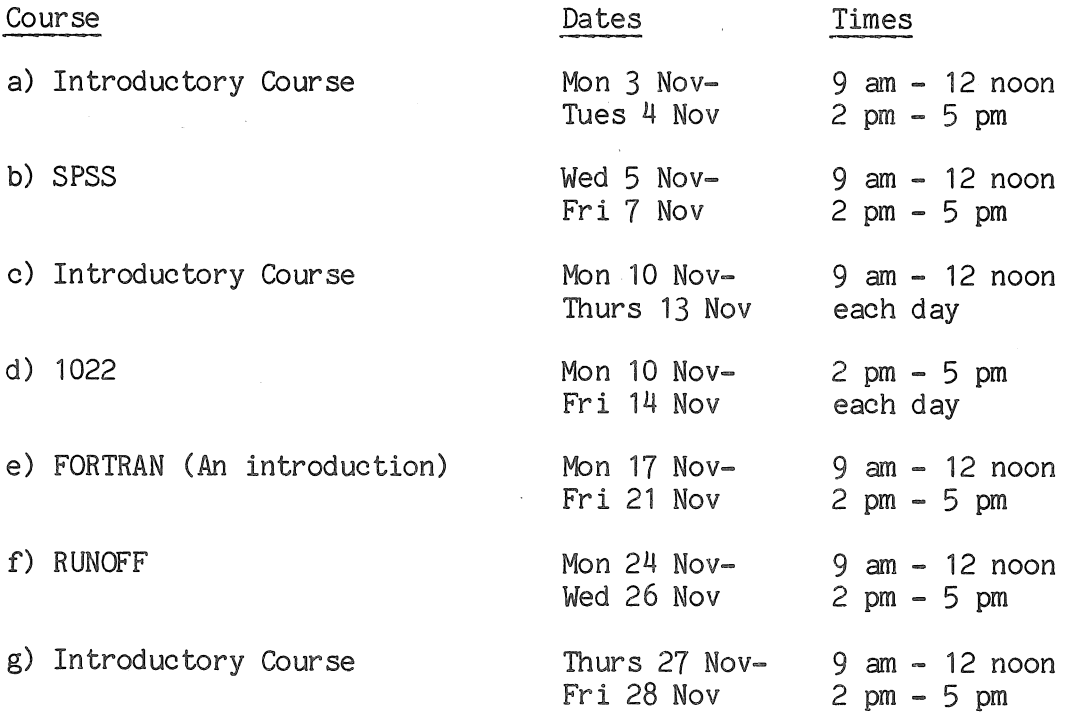

#### 4.2 General Information

- 1. Staff and post-graduate students are admitted free. Other participants are charged at the rate of  $$10.00$  per half-day.
- 2. Numbers attending courses are limited to ensure sufficient practical experience is obtained.

Enrolments for all courses may be made by phoning me on ext. 3021.

Barry Maher extension 3021

#### 5.0 RECORDED MESSAGE SERVICE

If you wish to know the status of the KL or KA computer systems, please ring the recorded message service on ext. 3101. This will only give the status of the host machines and information as to the availability of the Griffith and Commerce node. If you need any further information concerning other nodes within the communications network or have difficulty obtaining a response from your terminal, please ring Maralyn Kenley on ext. 3938.

> D1 Ball extension 3471

#### 6.0 SYSTEMS PERFORMANCE - JULY & AUGUST

#### Hardware

An intermittent fault in the KL processor caused some hardware downtime late in August. This fault was in the control memory where the microcode resides and we believe was responsible for a nwnber of unresolved problems earlier in the month.

DN87SA has had a problem which manifests itself to the user as a "slow" line, We have not determined the real cause of this as yet but we have installed a software fix to get over the problem for the present. DN87SB not to be outdone, has had a large number of crashes  $N - 255$ 8Sept80

which were eventually attributed to the KA-KL link. While the DN87 software can certainly handle a link going on and/or off line, the KA-KL link was going on/off line rapidly which flooded the network with re-configuration

Director extension 2189

\*\*\*\*\*\*\*\*\*\*\*\*\*\*\*\*\*\*\*\*\*\*

#### SYSTEM PERFORMANCE REPORT

For node KA10 there were 28 working days in the period 1/Jul/80 to 31/Jul/80

 $\ddot{\phantom{a}}$ 

 $\sim$ 

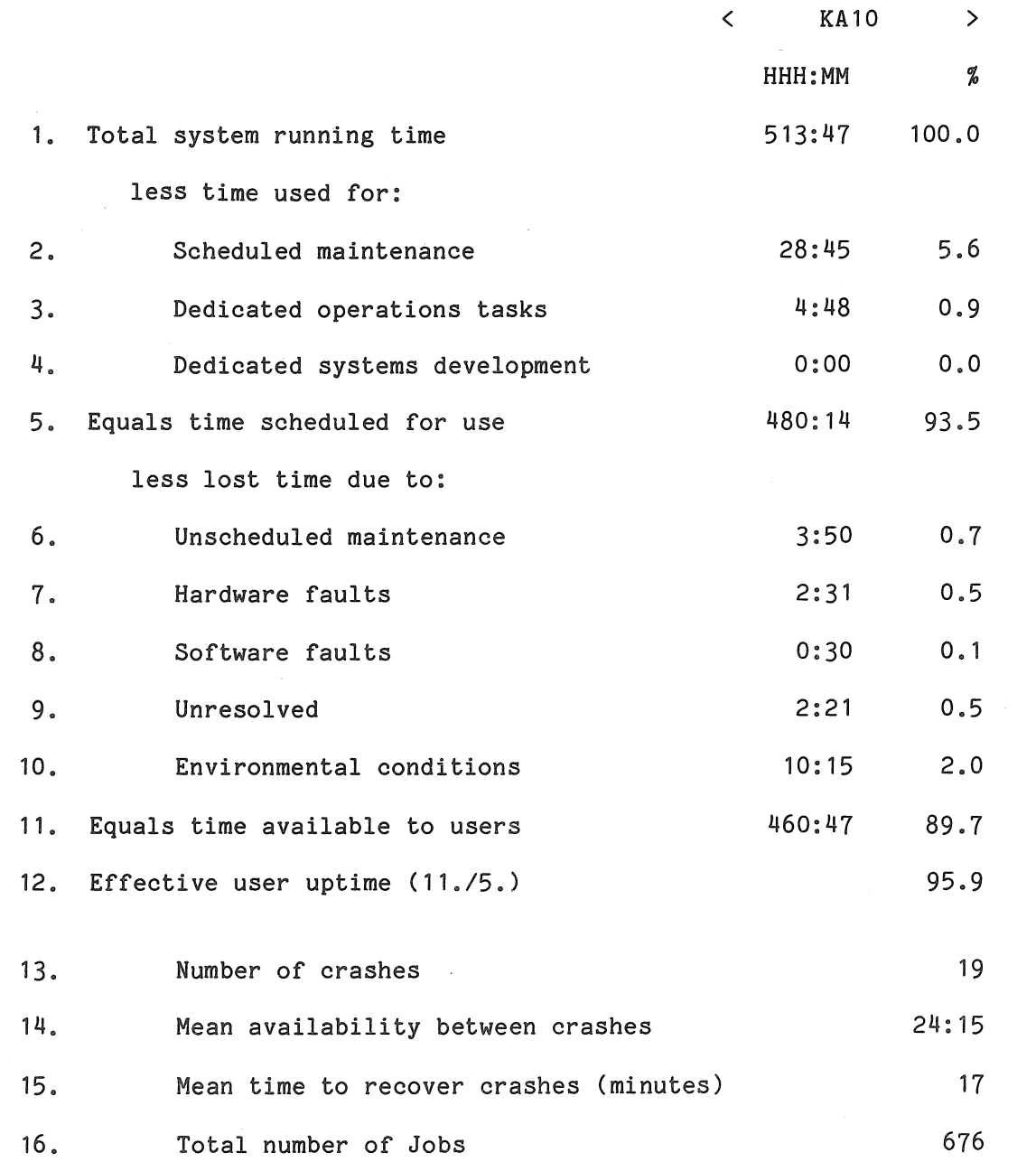

 $\sim 100$ 

N-255<br>8Sept80

 $\ddot{\phantom{a}}$ 

 $\overline{\phantom{0}}$ 

 $\sim 10$ 

#### SYSTEM PERFORMANCE REPORT

#### For node KL10 there were 28 working days in the period  $1/Ju1/80$  to  $31/Ju1/80$

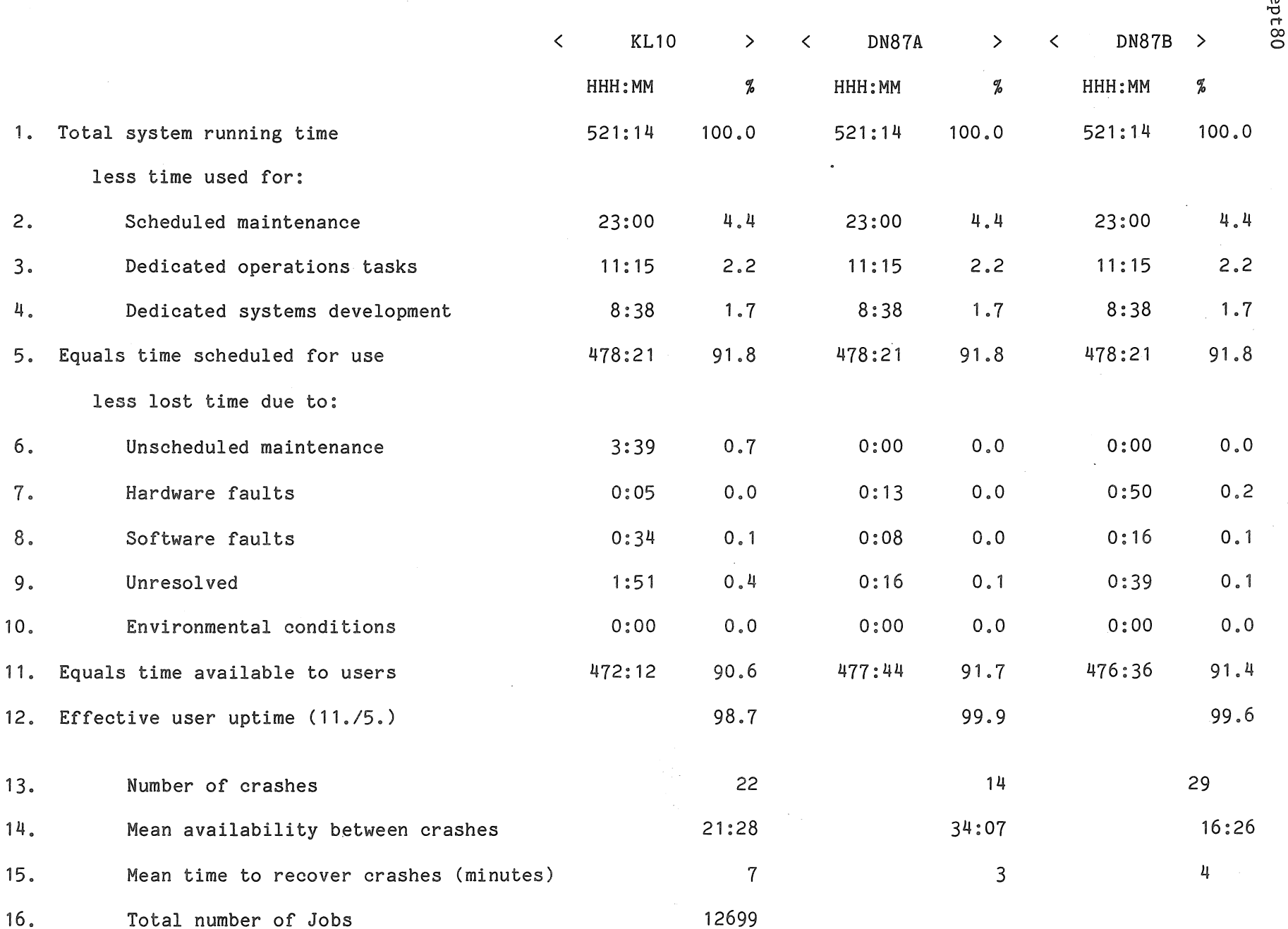

00

 $\sim$   $\lambda$ 

l-255<br>BSept8

#### S Y S T E M PER FOR MAN C E REP 0 R T

For node GRIFFITH there were 24 working days in the period *l/Jul/80* to *31/Jul/80* 

 $\bullet$ 

 $\sim 10^{-1}$ 

 $\sim$   $\sim$ 

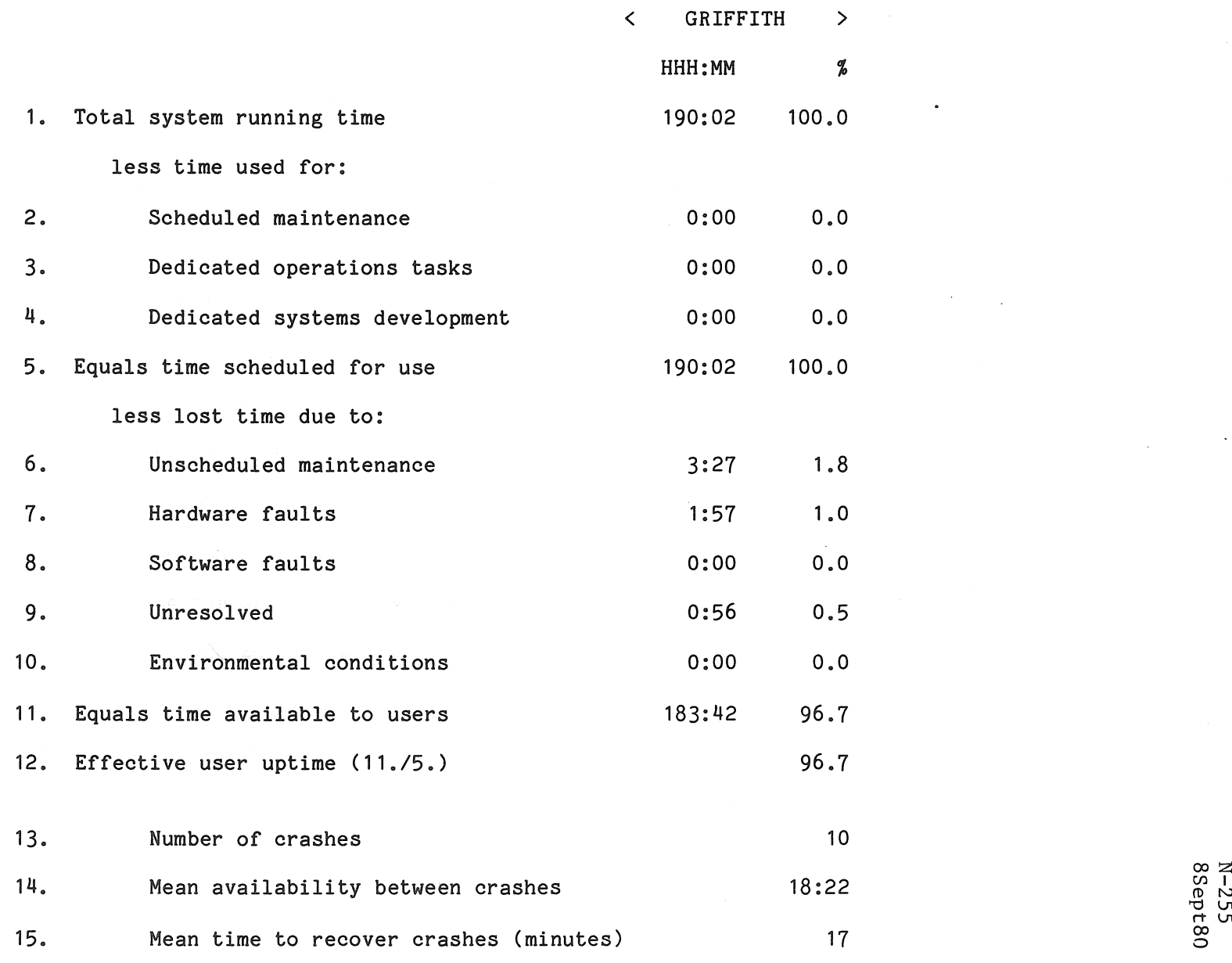

 $\sim$ 

 $\frac{1}{2}$ rn p.<br>P.

 $\sim 10$ 

 $\mathcal{L}_{\text{eff}}$ 

 $\sim$ 

 $\sim$   $\sim$ 

 $\mathcal{L}_{\rm{max}}$ 

*\0* 

 $\sim 10^7$ 

#### S Y S T E M PER FOR MAN C E REP 0 R T

For node COMMERCE there were 23 working days in the period 1/Jul/80 to 31/Jul/80

N-255<br>8Sept80

 $\mathcal{L}_{\text{max}}$  and  $\mathcal{L}_{\text{max}}$ 

 $\sim$ 

 $\mathbb{R}^2$ 

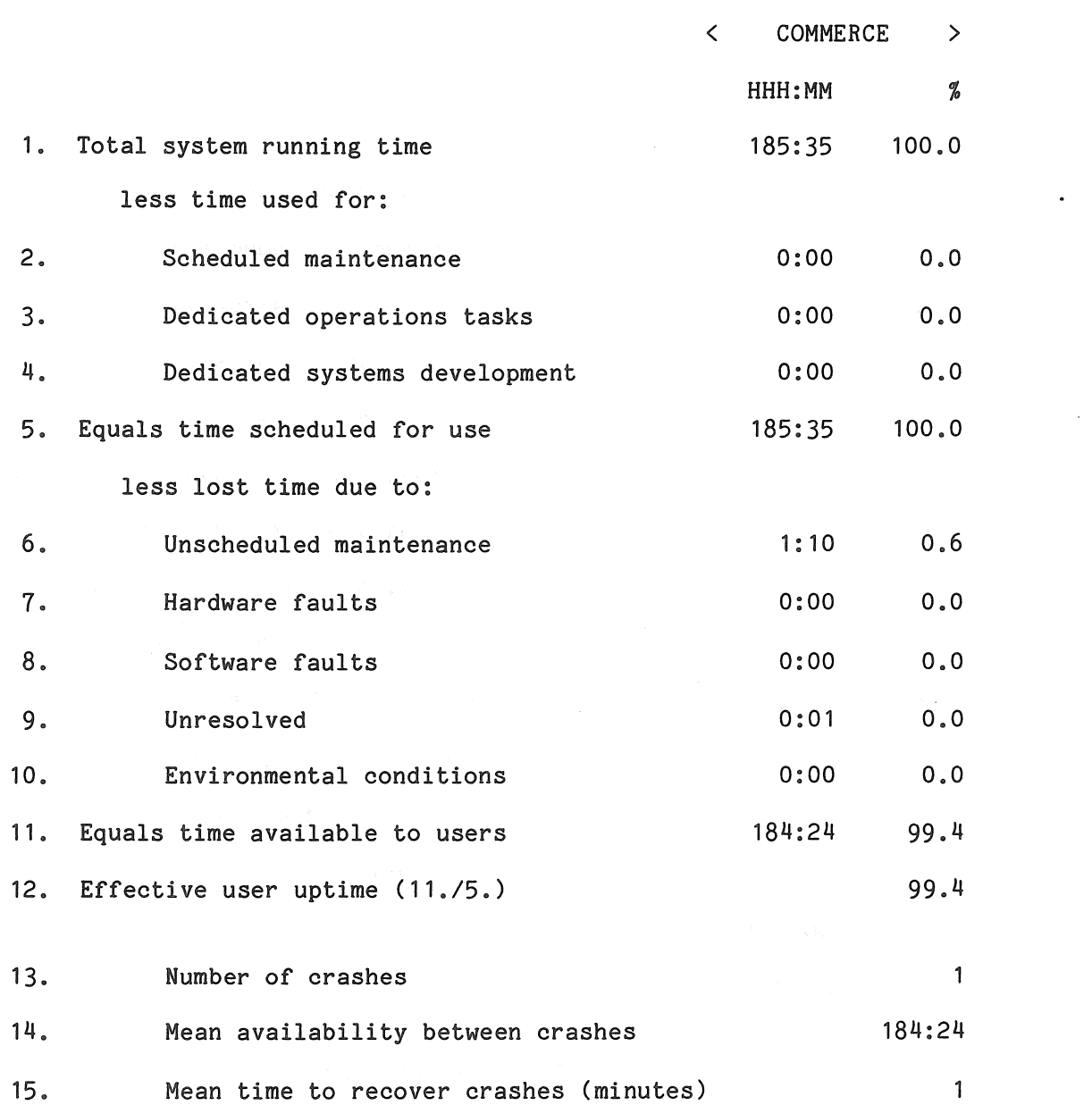

 $\sim 10$ 

 $\overline{\circ}$ 

 $\bullet$ 

#### S Y S T E M P P E R F O R M A N C E R E P O R T

**Contract Contract** 

 $\sim 10^{11}$ 

 $\sim$ 

For node KA10 there were 28 working days in the period *1/Aug/80* to *31/Aug/80* 

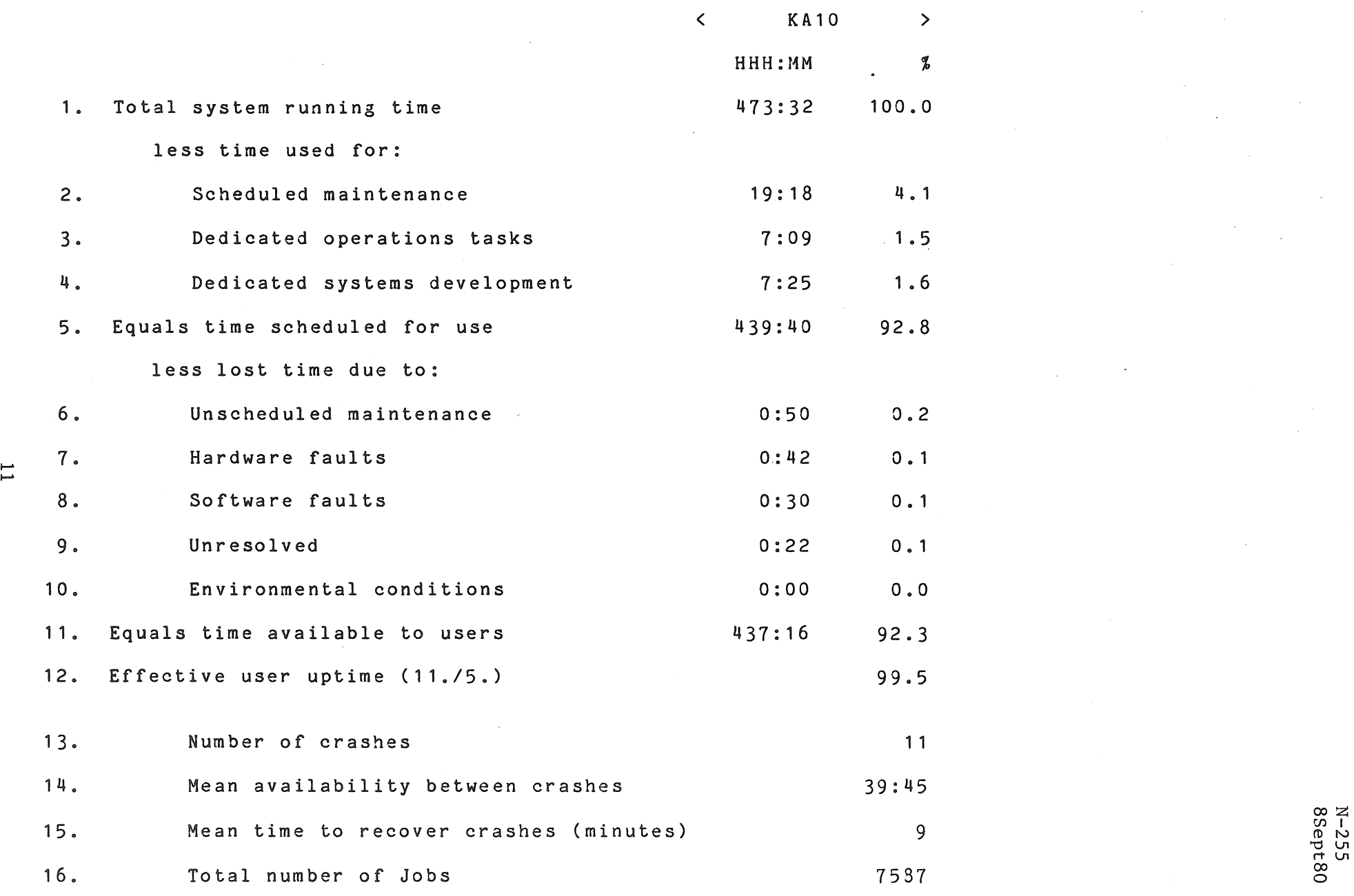

#### SYSTEM PERFORMANCE REPORT

For node KL10 there were 29 working days in the period 1/Aug/30 to 31/Aug/30

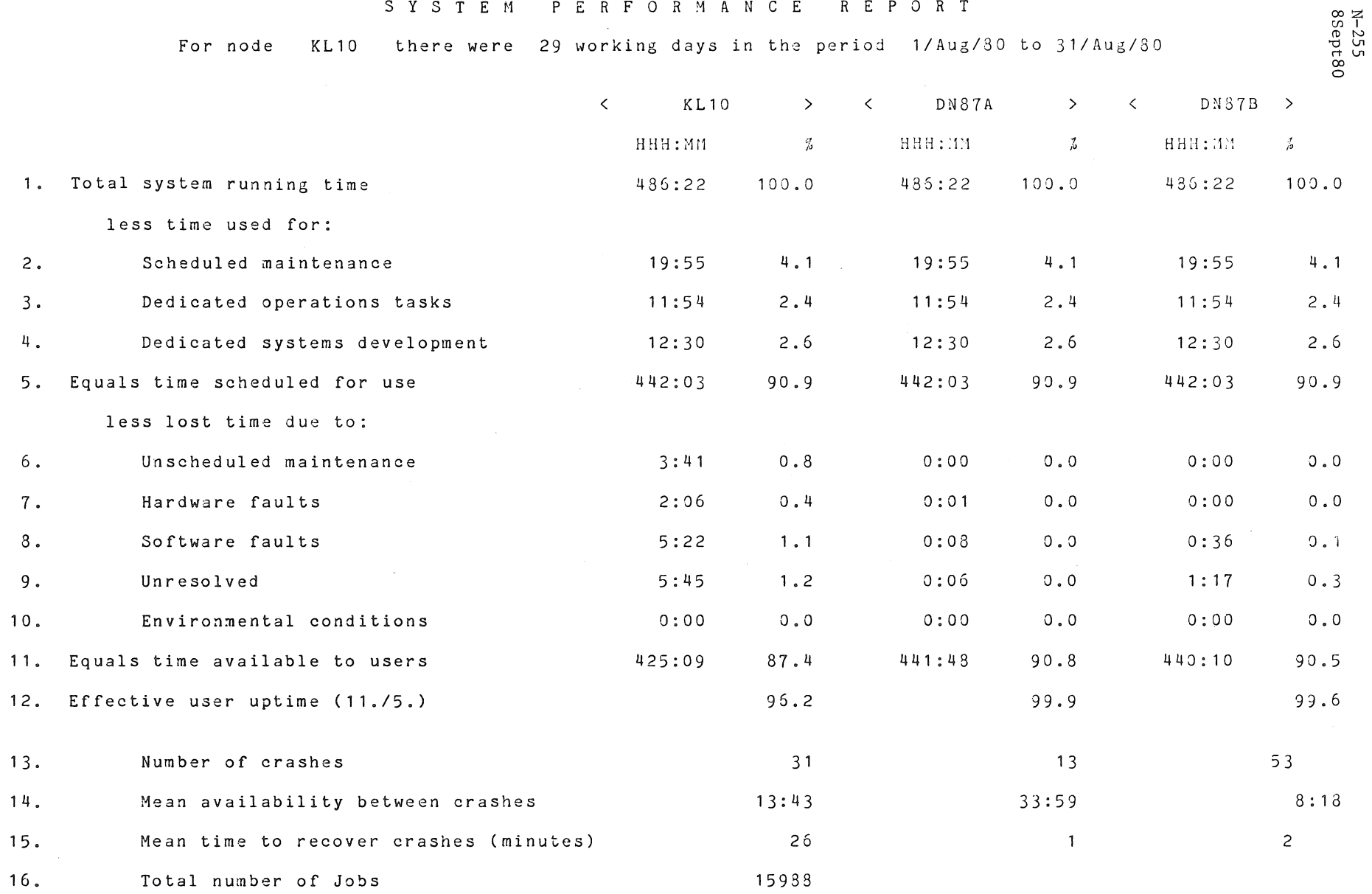

 $\sim$ 

 $\overline{z}$ 

 $\label{eq:1} \mathbf{v} = \mathbf{v} \mathbf{v} + \mathbf{v} \mathbf{v}$ 

#### s Y S T E M PER FOR MAN C E REP 0 R T

For node GRIFFITH there were 21 working days in the period 1/Aug/80 to 31/Aug/80

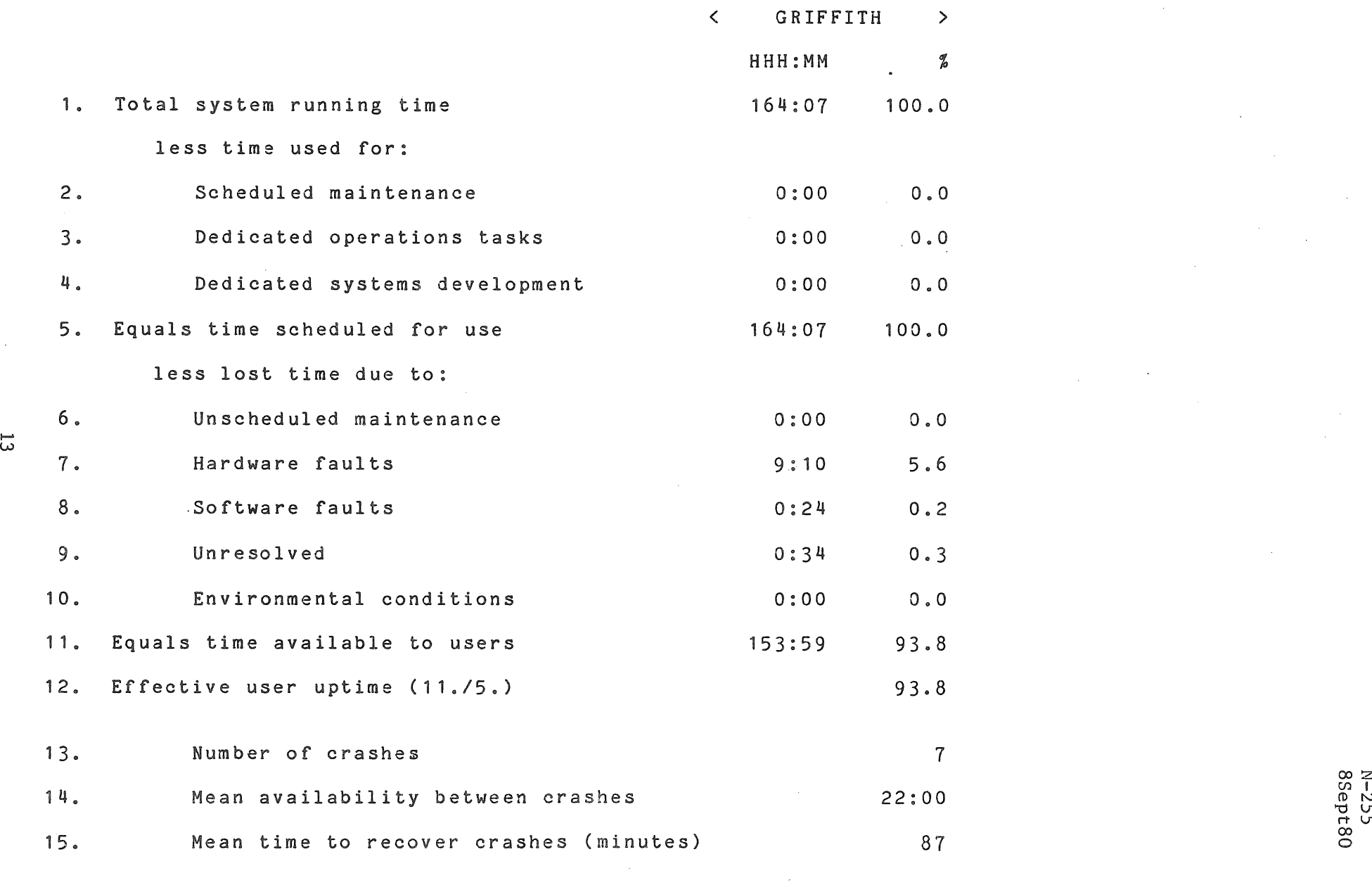

*W* 

 $\mathcal{A}$ 

ooz 255<br>ept 0

 $\sim 100$ 

 $\mathcal{L}_{\text{max}}$  and  $\mathcal{L}_{\text{max}}$  . We set

 $\sim 10^7$ 

 $\sim 10^{-1}$ 

 $\label{eq:2.1} \frac{1}{\sqrt{2}}\sum_{i=1}^n\frac{1}{\sqrt{2}}\sum_{i=1}^n\frac{1}{\sqrt{2}}\sum_{i=1}^n\frac{1}{\sqrt{2}}\sum_{i=1}^n\frac{1}{\sqrt{2}}\sum_{i=1}^n\frac{1}{\sqrt{2}}\sum_{i=1}^n\frac{1}{\sqrt{2}}\sum_{i=1}^n\frac{1}{\sqrt{2}}\sum_{i=1}^n\frac{1}{\sqrt{2}}\sum_{i=1}^n\frac{1}{\sqrt{2}}\sum_{i=1}^n\frac{1}{\sqrt{2}}\sum_{i=1}^n\frac$ 

#### s Y S T E M PER FOR MAN C E REP 0 R T

For node COMMERCE there were 20 working days in the period *1/Aug/80* to *31/Aug/80* 

**Contract Contract State** 

< COMMERCE >  $\mathcal{L}^{\text{max}}_{\text{max}}$ HHH:MM % 1. Total system running time **155:25** 100.0 less time used for: 2. Scheduled maintenance and the control of  $\sim$  0:00 0.0 Dedicated operations tasks 0:00 0.0 3.  $4<sub>°</sub>$ Dedicated systems development 0:00 0.00 5. Equals time scheduled for use 155:25 100.0 less lost time due to:  $6 \cdot$ Unscheduled maintenance 0:00 0.00 0.0 7 . Hardware faults 0:00 0.0 8. Software faults 6.2 9. Unresolved 0:00 0.0 1 O. Environmental conditions 60:00 0.0 Equals time available to users 155:08 99.8  $11.$ 1 2. Effective user uptime *(11./5.)* 99.8 1 3. Number of crashes 2 1 4. Mean availability between crashes 77:34 Mean time to recover crashes (minutes) 9  $15<sub>0</sub>$ 

I--'

N-255<br>88ept80